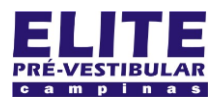

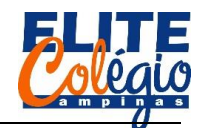

# *PROFESSOR DANILO ROBÓTICA – 8° ANO – 11/08/2022*

## **AULA 22 – PIEZO PARTE I**

Vamos utilizar um piezo para emitir sons através do Arduino.

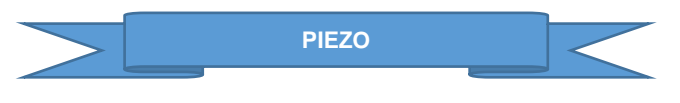

A piezeletricidade é uma propriedade de alguns materiais que consiste em produzir eletricidade quando comprimido ou esticado. O processo inverso também ocorre: ao aplicar uma diferença de potencial em um material piezelétrico, este material se comprime ou expande.

Tais materiais possuem extensas aplicações, indo desde seu uso como microfone ou alto-falante até sensores sísmicos ou clock. O Arduino possui um ou dois cristais de quartzo, com propriedade piezelétrica, para medir a passagem de tempo durante a execução das rotinas.

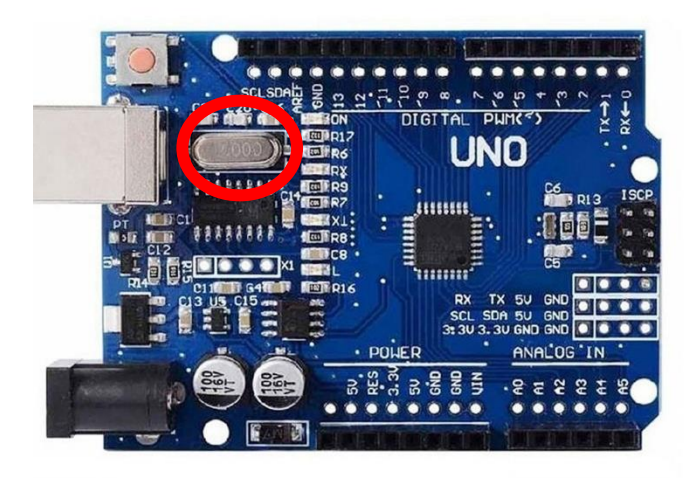

## Figura 1: Arduino UNO com destaque para o clock

Para a nossa aplicação temos dois tipos comuns de piezos: o passivo e o ativo.

O piezo passivo é um circuito simples que, para ser usado como um mini alto-falante, deve ser submetido à uma tensão variável. Por exemplo, para tocar a nota lá, de 440 Hz, deve receber uma tensão variável de 440 Hz.

O piezo ativo, por outro lado, emite um som específico prédeterminado quando simplesmente alimentamos o circuito com uma tensão específica.

Na Figura 2 vemos a diferença entre dois piezos, em suas formas comerciais, utilizados em circuitos elétricos e comuns em projetos com Arduino. Para diferenciar ambos, o piezo passivo possui o circuito na base exposto, já o ativo possui uma resina tampando a base. Além disso, o piezo passivo um pino maior (VCC) que o outro (GND).

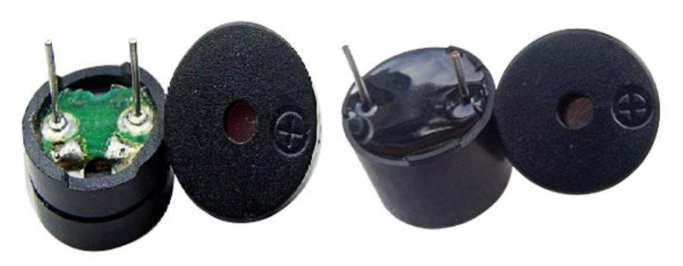

Figura 2: piezo passivo à esquerda e ativo à direita

Tabela 1: principais diferenças entre os piezos aplicados ao Arduino

#### **Passivo Ativo** Mais fácil de testar e usar, pois basta aplicar uma ddp que ele emite um som Difícil de testar, pois é necessário aplicar uma tensão variável. Se ligarmos uma ddp, ele emite um perqueno estalo. É mais apropriado para ser usado como alarme/aviso/ sinalização. É mais apropriado para emitir melodias e é o que utilizaremos em nossa aplicação. Por norma, a parte de traz do buzzer é lacrada e um dos pinos é maior (VCC) e o outro, menor (GND). Por norma, a PCB (placa com circuito impresso) fica à mostra e ambos os pinos possuem o mesmo tamanho.

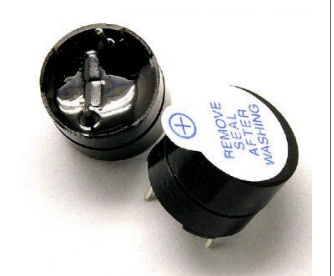

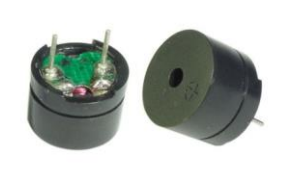

Chamado buzer ativo. Chamado buzer passivo.<br>Fonte: https://www.arduinoportugal.pt/qual-diferenca-buzzer-ativo-vs-bu  $\frac{1}{2}$ www.arduinoportugal.pt/qualpassivo/

Vamos dividir nosso estudo em três partes:

- Parte I: montagem do circuito, emissão de som selecionando a frequência e estudo matemático da onda sonora;
- Parte II: aprenderemos um pouco sobre funções e criaremos um programa para criarmos as diversas notas musicais.
- Parte III: criaremos alguma melodia e montaremos um mini piano.

Para nosso primeiro circuito precisamos de:

- Arduino Uno;
- dois fios:
	- um buzer passivo;
- um LDR;
- uma placa de ensaio para montarmos o circuito.

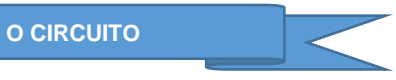

Na Figura 3 vemos o circuito que teremos que montar.

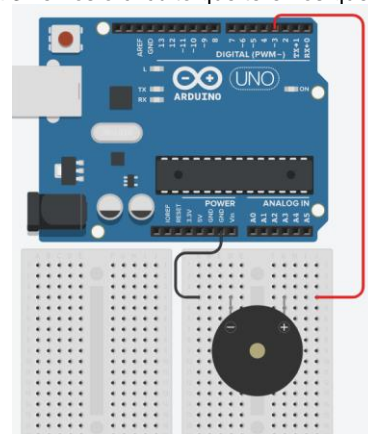

Figura 3: alimentamos o piezo utilizando a porta PWM 3.

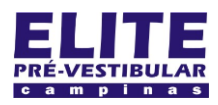

# **SIOI 125E (el)** www.eLitecampinas.com.br

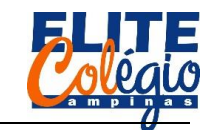

## *PROFESSOR DANILO ROBÓTICA – 8° ANO – 11/08/2022*

**FUNÇÕES UTILIZADAS**

Como novidade, vamos ver as funções tone (porta, frequencia), noTone(porta) e sin(anguloEmRadiano).

A primeira função é a que utilizaremos para informar em qual porta iremos ligar o positivo do piezo e qual a frequencia que o piezo irá emitir.

A segunda função, noTone (porta), é para interromper o som que está sendo emitido.

A terceira função faz parte de um conjunto de funções matemáticas que o Arduino pode executar, calculando o seno de determinado ângulo. A função sin (anguloEmRadiano) recebe como argumento um ângulo em radianos e retorna o seno deste ângulo.

Precisaremos então convertermos o ângulo em radianos.

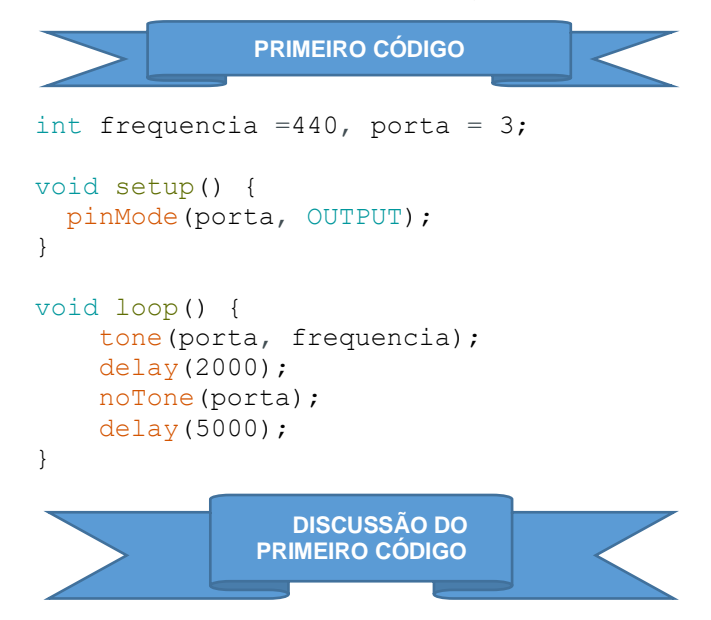

Programa simples que emite um som com a frequência que você escolher. Começamos definindo as variáveis que determinam a frequência e a porta a ser utilizada (deve ser uma PWM).

int frequencia =440, porta =  $3$ ;

Na função setup, configuramos a porta escolhida como output.

```
void setup() {
  pinMode(porta, OUTPUT);
}
```
Por fim, usamos uma das funções vista acima para que o Arduino inicie a emissão de um som:

```
void loop() { 
     tone(porta, frequencia);
```
E, após a espera de algum tempo (2000 milissegundos = 2 segundos), ele interrompe o som, espera mais algum tempo (5000 milissegundos = 5 segundos) e reinicia o loop.

```
 delay(2000);
 noTone(porta);
 delay(5000);
```
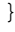

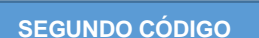

Agora é com você: observe a [Tabela 2](#page-1-0) e perceba que para cada nota musical temos uma frequência específica.

### <span id="page-1-0"></span>Tabela 2: frequências de algumas notas musicais

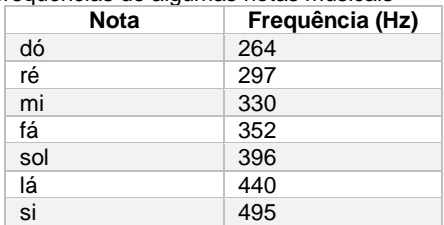

Faça um programa que toque alguma música. Por exemplo, tente a seguinte sequência:

Dó, ré, mi, fá, fá, fá, Dó, ré, do, ré, ré, ré, Do, sol, fá, mi, mi, mi, Do, ré, mi, fá, fá, fá (2x)

Experimente trocar os intervalos de tempos entre cada nota para ver como fica a melodia final.

O professor tentou montar um código para a primeira sequência de notas e o colou abaixo. Será que o seu professor é um bom compositor? Provavelmente você e seu grupo consegue fazer algo muito melhor.

```
int porta = 3,
  Do = 264,
 Re = 297,
 Mi = 330.Fa = 352.Sol = 396.La = 440.Si = 495;
void setup() {
  pinMode(porta, OUTPUT);
}
void loop() { 
     tone(porta, Do);
     delay(200);
     noTone(porta);
     tone(porta, Re);
     delay(200);
     noTone(porta);
     tone(porta, Mi);
     delay(200);
     noTone(porta);
     tone(porta, Fa);
     delay(200);
     noTone(porta);
     tone(porta, Fa);
     delay(200);
     noTone(porta);
     tone(porta, Fa);
     delay(200);
     noTone(porta);
     delay(10000);
```
}